# **Schrödinger Product Installation on Linux**

The instructions below are for a new installation of Schrödinger software on a typical Linux platform. If you need more details or encounter problems, refer to the *Installation Guide*, which is included at the top level of the DVD or the download along with these instructions.

## **Checking your system**

1. Check that your system has sufficient disk space:

df -h

To install all products, excluding Prime third-party software, at least 2.5 GB is needed. 7 GB is required for the PDB, and 4.5 GB for other Prime third-party software.

2. Check that your system version is adequate:

uname -r

For recent Linux distributions, the version reported should be at least 2.6.9, and preferably at least 2.6.12.

## **Installing the software**

3. If installing from DVD, mount the product DVD.

DVDs are only readable by a DVD-ROM drive or a DVD-R Read/Write or DVD+/-R Read/Write drive. DVD+R Read/Write drives cannot read the DVDs we supply.

If installing from a download, extract the tar file:

tar -xvf Schrodinger\_Internet\_Download.tar

4. Change to the top-level directory on the DVD or the download:

cd *topleveldir*

For a download this directory should be the subdirectory Schrodinger\_Internet\_Download in the directory you extracted the tar file.

5. Run the install script:

sh ./INSTALL

Using sh is sometimes necessary when installing from DVD.

6. Enter the information requested by the INSTALL script.

This includes specifying the installation directory (which is created if it does not exist) and the scratch directory. See Section 3.3 of the *Installation Guide* for details.

7. Set the SCHRODINGER environment variable to the installation directory:

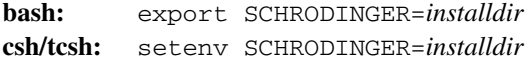

#### **Setting up access to remote hosts**

8. Edit the file \$SCHRODINGER/schrodinger.hosts and add entries for all hosts or batch queues on which the software will be run. Do not remove the localhost entry.

See Section 6.1 and Section 6.3 of the *Installation Guide* for details. The mininum required for a host entry is

name: *hostname*

9. Set up passwordless ssh access between all hosts on which the software will be run.

See Section 6.2 of the *Installation Guide* for details.

10. Perform any necessary cluster configuration (see Section 6.5 of the *Installation Guide*).

## **Setting up licensing**

- 11. Log on to the license server host (if you are not already logged on to it).
- 12. Run the machid script to obtain information for the license:

\$SCHRODINGER/machid > machid.out

- 13. Send the output of machid to help@schrodinger.com to obtain a license.
- 14. When you receive the license information, which is sent as an attachment, save it as \$SCHRODINGER/ license. You can overwrite the existing file, which is a placeholder.
- 15. On the license server host, start the license server, and check that it is running.

licadmin SERVERUP licadmin STAT

See Chapter 5 of the *Installation Guide* for details.

## **Checking the installation**

16. Run the installation checker:

\$SCHRODINGER/run installation\_check.pl

17. Start Maestro to ensure that it is correctly installed.

\$SCHRODINGER/maestro &

- 18. Choose Manuals Index from the Help menu to ensure that the PDF viewer is working correctly from Maestro.
- 19. Choose Online Help from the Help menu to ensure that the browser is working correctly from Maestro.